# 纽 曼 数 码 播 放 器 M9000 用 户 手 册 **Ver 398**

感谢您选用本公司生产的产品!

本机支持多种音频、视频,超大容量、随意扩展空间将带您进入完美的便携影音播放世界。播放设置更加人 性化,足以体现您的个性风采,满足您的娱乐需求。本机集拍照、录像、摄像、录音于一身,让您的生活更加绚丽 多彩。它还支持图片、电子书浏览等功能,多种设置尽显个性。

在使用您的播放器之前,请仔细阅读我们随机提供的所有资料,本手册将为您介绍它的功能,使您在使用过程 中更加轻松方便。通过它您可以获取有关产品介绍、使用方法等方面的知识,以便您能更好地使用该产品。

 在编写本手册时我们非常认真和严谨,希望能给您提供完备可靠的信息,然而难免有错误和疏漏之处,请您给 予谅解并由衷地欢迎您批评和指正。如果您在使用该产品的过程中发现什么问题,请及时拨打我们的服务热线,感 谢您的支持与合作!

请随时备份您的数据资料到您的计算机上。本公司对于因软件、硬件的误操作、产品维修、电池更换或其它 意外情况所引起的个人数据资料的丢失和损坏不负任何责任,也不对由此而造成的其它间接损失负责。

同时我们无法控制用户对本手册可能造成的误解,因此,本公司将不对在使用本手册过程中可能出现的意外 损失负责,并不对因使用该产品而引起的第三方索赔负责。

本手册的信息以当前产品情况为准。我们将继续开发提供新的功能,相关信息的更新恕不另行通知。 本手册信息受到版权保护,任何部分未经本公司事先书面许可,不准以任何方式影印和复制。

● 产品及产品颜色款式请以购买的实物为准。

● 本公司保留对本手册、服务手册及其相关资料的最终解释权。

企业执行标准:Q/SD 001-2007

企业标准备案:QB/440301L2150-2007

 $1$ 

## 使 用 注 意 事 项

- ★ 禁止儿童单独玩耍本机,请勿摔落、或与硬物摩擦撞击,否则可能导致机器表面磨花、硬盘损伤、数据丢失或其 它硬件损坏。
- ★ 建议不要大音量连续使用耳机,请将音量调整至合适的安全大小,并控制使用时间,以避免您的听力受损。因 为使用耳机时如果音量过大,可能导致永久性的听力损伤。
- ★ 请不要试图分解或改造本机, 这样可能导致电击或妨碍产品质保。
- ★ 不要用化学试剂或清洁试剂清洁本机,这样会损伤机器表面和腐蚀喷漆。
- ★ 建议在驾驶机动车或骑自行车时不要使用耳机,请保证行车安全。
- ★ 本机被作为移动硬盘使用时,请按正确文件管理操作方法存储导出文件,任何操作导致的文件丢失,本公司概 不负责。
- ★ 建议及时备份存放在本机中的个人数据资料。
- ★ 禁止本产品使用超负荷电源、用力弯曲或用重物挤压电源线,以免引起发热造成火灾。
- ★ 禁止用湿手拔插电源,以防触电。
- ★ 手册中对于某些文字或内容会以特殊方式标明,说明如下:
	- 【注意】提供特别需要留意的事项。若忽略之,将可能导致数据的不保、功能不可实现或机器的损坏;
	- 『建议』提供维护机器的补充信息;
	- 『提示』提供值得参考的补充信息。
- ★ 因为本产品的性能和功能而发生的变更,可能会不做另行通知,请您谅解。
- ★ 若因固件程序升级而导致本产品的实际设置和使用方法等与本手册不一致,请访问纽曼公司官方网站或拨打服 务热线查询最新产品信息。谢谢您的合作!

## 功 能 特 点

- 数码摄像:200 万像素摄像头,可实现数码拍照、摄像功能,让您尽情享受数码乐趣。
- 视频录制: 超强的视频录制功能, 精彩的电台节目不容错过, 可以直接将其录制下来。
- TV OUT:使用 AV 线与电视机相连接,其存储的视频文件、图片等多媒体文件可通过电视机播放出来。 炫彩屏幕:4.3 英寸 TFT 显示屏,画面真实细腻,宽屏显示效果。
- 电影欣赏: RMVB、RM、AVI、MPG、VOB、DAT 等多种格式视频直接播放, 无需转换, 并设有断点记忆功能。
- 视频功能:可实现字幕切换、音轨切换、声道切换、快进或快退等功能,并可查看视频属性。
- 音乐播放:支持 MP3、WMA、OGG、M4A 等格式音频播放,歌词同步显示。
- 播放模式:目录循环、单曲播放、单曲循环等多种播放模式,丰富您的更多选择。
- 音质切换:立体声、左声道、右声道三种模式切换。
- 高清外放:内置高品质扬声器,便于音乐分享。
- 照片图库: 高清晰 JPG、BMP、PNG 图片浏览, 幻灯播放、旋转等多种模式可选, 支持图片背景音乐, 使 图片洋溢浪漫情调。
- 数码录音:内设优质麦克风,会议、学习等多处场所轻松记录。
- 阅读功能: 支持 TXT 文本阅读,独特的书签功能,背景音乐的设计,让您随时轻松阅读。

 $\frac{3}{3}$ 

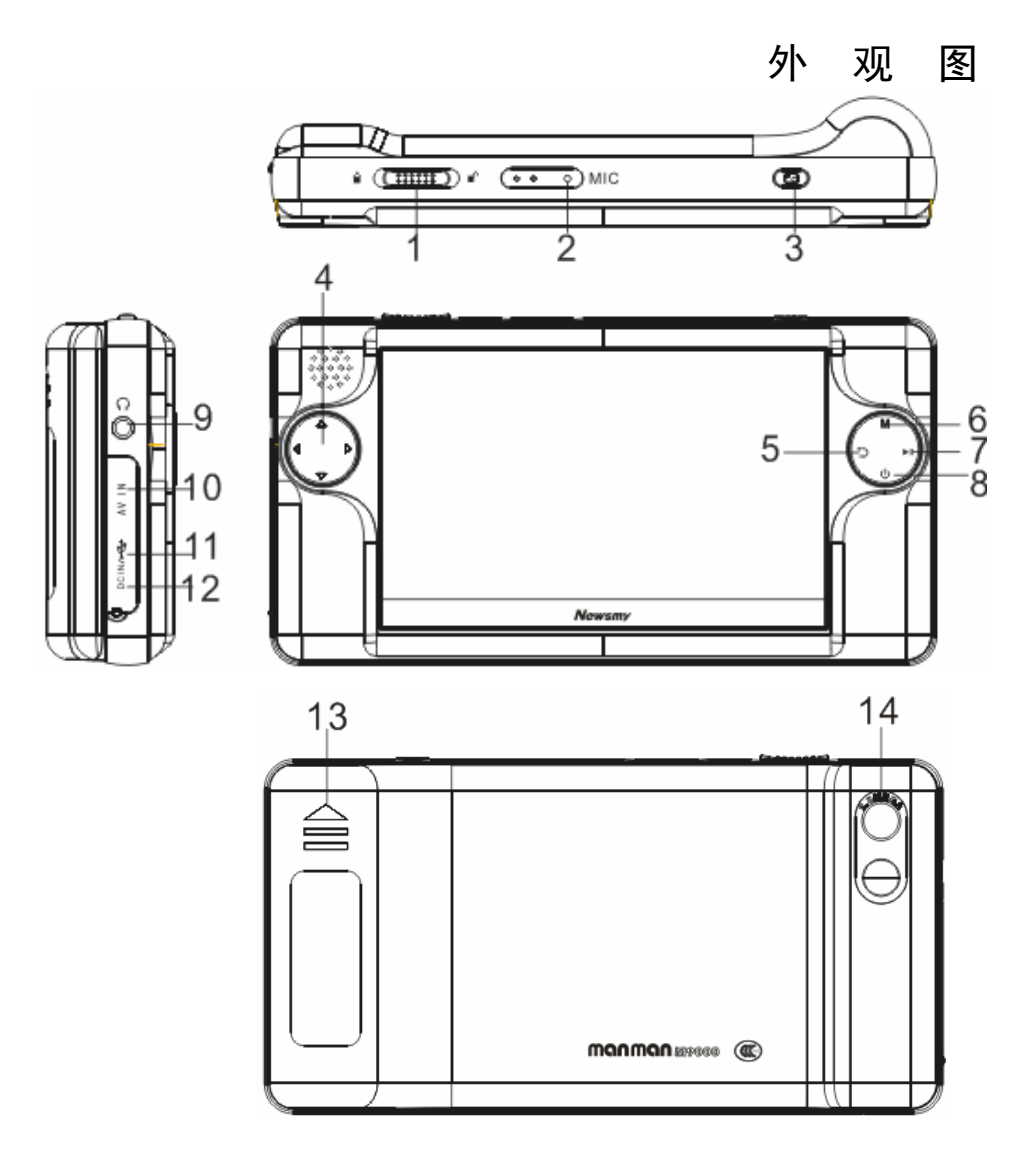

- 1.锁定键
- 2.MIC 录音孔
- 3.拍照快门键
- 4.方向键
- 5.返回键
- 6.菜单键
- 7.进入键/确认键/播放键
- 8.开机/关机键
- 9.耳机接口/AV-OUT 接口
- 10.AV-IN 接口
- 11.USB 接口
- 12.充电插口
- 13.电池槽
- 14.摄像头

## 基 本 操 作

## 一、充电操作及电池管理

- 1. 将充电器插头插入主电源插座,再与本机的"充电接口"相连接。
- 2.充电过程中,屏幕上的电量图标走动。充电完成后,电量图标静止,此时断开充电器。
- 3.前两次充电,请保持 12 小时左右。一般在关机状态下,连续充电 6-8 小时即充电完成,可拔下充电器。

#### 【注意】⑴新电池需经过几次充电和放电的过程,才能达到最佳性能。

⑵如果长时间不使用本机,请在一个月内至少充放电一次,以防止锂电因过量消耗引起的损坏。

⑶锂电池过度消耗所导致的锂电池损坏不属于质保范围。若使用非本机专用的充电器对本机充电而导致本 机出现问题不属于质保范围。

- 二、开/关机操作
- 1.开机

按下开机键保持 3 秒,接下来进入启动状态,请耐心等待。

2.关机

在开机状态下,按关机键 3 秒后可将本机关闭。

#### 【注意】在电量低时,播放器会自动关机。

#### 如果不能开机,请检查是否电量低。

三、快速入门

在主菜单下,按"≤"、"∠"键选择各种功能,按"▶Ⅱ"进入,退出请按" ┛"键。在功能子菜单中,"△∨" 键选择文件,按"M"键会弹出相应设置菜单,"▶Ⅱ" 键确定播放。

## 操 作 详 解

#### 一、设置

在主菜单下,选择"设置",按"▶Ⅱ"键进入,可选择声音、语言、显示、电源选项等功能。通过"△∨" 键选择选项,按"▶Ⅱ"键确认进入子菜单,按"∠√"键或"△▽"键调节选项,短按"つ"键退出。

## 二、视频输出

①将 AV 线一端的红、白两个插头接到电视等显示设备的声道输入接口上,黄色插头插入视频输入接口(请 一定按照相同的颜色对接)。

②将 AV 线的另一端(黑色插头)接到本机的"AV-OUT 接口"。

主菜单下选择"设置"按">II"键进入,通过" $\triangle \nabla$ "键选择"显示",按">II"键进入右侧子菜单,选 择"TV"按"▶Ⅱ"键弹出是否将显示设备切换到 TV 上,通过">√"键选择"是",按"▶Ⅱ"键确认,本机 界面将输出到电视上。如返回播放器界面,选择"LCD"按"▶Ⅱ"键弹出是否将显示设备切换到 PMP 上,通过"|><|" 键选择"是"按"▶Ⅱ"键确认。

三、视频录制

①将 AV 线一端的红、白两个插头接到电视、VCD 或其它视频输出设备的声道接口上,黄色插头插入视频接 口(请一定按照相同的颜色对接)。

②将 AV 线的另一端(黑色插头)接到本机的"AV IN"插孔。

主菜单下选择"录制"按"▶||"键进入,通过"△▽"键选择"录像设置"按"▶||"键进入子菜单,可 选择"录像质量"、"录像长度"等,按"▶Ⅱ"键调节,按"力"键返回。

选择"开始录像",按"▶Ⅱ"开始录制电视节目,按"力"键停止并保存。

#### 四、电影

在主菜单下,选择"电影",短按"▶Ⅱ"键进入。

- 1.电影列表下的操作
	- (1) 洗择文件: 通过" $\triangle \bigtriangledown$ " 键:
	- (2)开始播放: 短按"▶Ⅱ"键(如果上次从此电影退出时保存了书签,再次打开此电影时会弹出"是否从书签 开始播放"对话框,按"▶Ⅱ"键从退出时建立的书签位置播放):
- (3) 退出操作: 短按" $\bigcirc$ "键;
- 2.播放界面下的操作
	- (1)暂停/播放:短按"▶||"键;
	- (2)音量调节:短按" $\triangle \nabla$ "键(屏幕显示相应音量);
	- $(3)$ 快进/快退:短接" $\triangleright$   $\triangleleft$ "键可以以 2 倍速、4 倍速、8 倍速、16 倍速快进或快退,下方显示播放进度条; 短按" | " 键恢复正常播放;
	- (4)设置菜单:播放过程中,短按"M" 键弹出菜单,可进行"上一部""下一部""快进""快退""播放 顺序""声道切换"等操作,短按"▶Ⅱ" 键确认操作。短按"力"键退出。
		- 『提示』切换字幕、切换音轨的功能只针对于含有详细此信息的 VOB 格式的视频文件。
- 五、音乐

此菜单下的操作与"电影"基本相同,在此不作重述,以下仅介绍"音乐播放"中独特的操作与功能。

1.进入操作

主菜单下选择"音乐"按"▶Ⅱ"键进入播放列表。选择一个文件按"▶Ⅱ"键播放当前文件。

2. 设置

 在歌曲播放界面,短按" "键,通过" "键可选择"音量控制""播放模式""声道切换",通过" "键调节。

7

#### 3.歌词同步

本机支持音乐词曲同步, 歌词格式为 LRC, 歌词文件可自行编辑或直接从网上下载。

【注意】一定要用该歌曲的文件名为对应的歌词文件命名,否则将不能实现同步。举例:歌曲文件名称为"周杰伦

-听妈妈的话.mp3",歌词文件名称为"周杰伦-听妈妈的话.lrc",并把歌曲及对应歌词文件同时拷贝到"我 的音乐"文件夹中。当播放此歌曲时,歌词将在屏幕上同步显示。

- 六、图片浏览
	- 1.进入操作

主菜单下选择"图片"按"▶Ⅱ"键进入列表。选择一个文件按"▶Ⅱ"键播放当前文件。

2.图片界面下的操作

⑴通过 "レ>√"键切换图片,短按"▶Ⅱ"键放大图片,图片放大时,可按"レ>√"键"△∨"键移动图片。 (2)设置菜单: 按"M"键弹出菜单,通过">√"键选择"放大""旋转""播放模式""背景音乐"等选项, 按"▶ ||"键确定。

『提示』当浏览较大像素图片时,打开稍缓慢,请耐心等待。

放大模式下,切换上、下一张图片需先返回正常浏览模式。

- 七、电子书
	- 1.进入操作

主菜单下选择"电子书"按"▶Ⅱ"键进入列表。选择一个文件按"▶Ⅱ"键浏览当前文件。

- 2. 翻页: 通过" $\triangleright\!\!\!\triangleleft$ "键翻页。
- $3.$  设置菜单: 短按" $M$ "键, 弹出设置菜单。通过" $\triangleright$ < w 键选择"书签""翻页""字体颜色""背景音乐" 等, 按"▶Ⅱ"键确认选择。

## 『提示』在阅读中,请爱惜您的视力,保持健康距离和时间。 八、录音

在主菜单下, 选择"录音", 按"▶Ⅱ" 键进入录音菜单。

1、录音设置

在录音菜单下选择"录音设置"按"▶||"键讲入,通过"△▽"键选择选项,按"▶||"键切换。

- 2、麦克风录音
	- 在"录音设置"-"录音输入"中通过"▶Ⅱ"键切换到麦克风,然后进入"开始录音",按"▶Ⅱ"键开始 录音,再次按"▶Ⅱ"键暂停录音,按"つ"键则停止并保存。
- 3、 线路录音

在"录音设置"-"录音输入"中通过"▶ 罐切换到"模拟输入"然后进入录音界面,用 LINE IN 线连 接本播放器的 AV IN 孔与音频输出设备的耳机孔, 然后正常进行录音操作即可。

## 九、拍照/摄像

在主菜单下,选择"摄像头",按"▶Ⅱ"键进入。

通过"△∨"键切换拍照/摄像模式,拍照模式下通过"|≥√" 键调节拍照图片分辨率。

- 1、摄像 按快门键开始摄像, 按" $\bigcirc$ "键停止并保存。
	- 摄像模式下按"M"键弹出菜单,可选择"浏览录像""MIC 开关"等,按"▶Ⅱ"键确认:
- 2、拍照 拍照模式下,按快门键进行拍照。

拍照模式下按" $M$ "键弹出菜单,可选择"分辨率""浏览相片"等,按"▶Ⅱ"键确认;

## 通 讯 操 作

## 1.连接计算机

- ⑴ 将播放器开机,进入主菜单。
- ⑵ 用 USB 数据线连接计算机的 USB 接口与本机,这时本机屏幕中显示 USB 连接状态。
- (3) 如果是初次使用本机, Windows 将显示"发现新硬件"。
- (4) 在"我的电脑"中将会出现新磁盘的盘符。此时播放器就是一块移动硬盘,资 料的上传/下传和使用与硬盘一样,文件可拷贝到盘中或从盘中删除。资料传输 中,禁止其它操作。

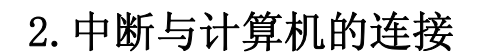

把本机从计算机的 USB 端口拔下前,请确认与计算机的通讯操作已停止。必须正常卸载 USB 设备,否则可能会 损坏或丢失数据。

(1) 双击电脑右下角的"拔下或弹出硬件", 如右图:

⑵在弹出的窗口中点击"停止"。

⑶再点击弹出窗口中的"确定",即可拔下 USB 数据线。

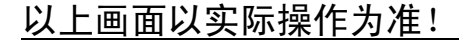

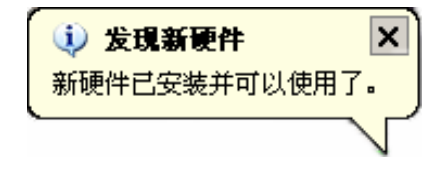

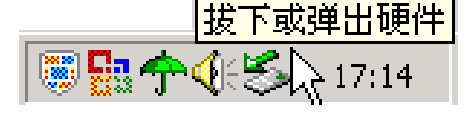

## 疑 难 问 答

#### 1、播放器出现不正常现象怎么办?

- 答:⑴用充电器充电以激活电池,在保证有一定电量的前提下,再尝试重新开机。
	- ⑵建议您请专业人员进行系统升级。

为防止不正常现象发生,一方面请注意不要操作的太快,建议逐一进行操作;另一方面如果电池电量不足 请及时充电。

#### 2、为什么有时待机时间过短?

- 答: 锂电池使用时间会随使用的温度环境及使用情况的不同而有所差异。如果所处环境温度过高或者过低, 电池使 用时间会受到影响。建议在常温下使用本机!从使用情况方面来看,播放器的大屏幕耗电量相对较大,也受增 大音量、开启音场特效、频繁操作等因素影响,实际使用时间也会有一定差异。
- 3、出现乱码文件夹如何解决?
- 答:说明本机的文件分配表(FAT)已经遭到破坏,这可能是由于本机与电脑连接时关机造成的。您可以对本机进 行格式化或请专业人员进行升级。

#### 4、为什么有时会突然关机?

答: (1)可能在主菜单界面中的"设置"中的"电源选项"中, 设置了关机时间; ⑵请检查是否电池电量低,此时需要充电。

#### 5、如何辨别产品真伪?

答:①拨打产品包装上面所贴的"防伪查询系统"上标识的电话,同时刮开防伪涂层并按相应的语音提示输入查询。 ②进入纽曼公司官方网站,点击主页中的"产品防伪查询"按钮进入防伪查询系统,刮开产品包装上"防伪查

询系统"的防伪涂层,按提示输入涂层下的数字进行查询即可。 【注意】此号码为唯一的,有且只有一个;再次查询系统则会有相应提示,请谨防假冒。

| 外形尺寸    | 155. 8mm×81.2mm×21.8mm(具体以实物为准) |
|---------|---------------------------------|
| 显示屏     | 4.3 英寸 TFT 真彩液晶屏                |
| 摄 像 头   | 200 万像素                         |
| 视频格式    | RMVB、RM、AVI、MPG、VOB、DAT         |
| 音频格式    | MP3、WMA、OGG、M4A                 |
| MP3 码流率 | $32Kbps - 320Kbps$              |
| WMA 码流率 | $32Kbps -320Kbps$               |
| 图片格式    | JPG、BMP、PNG                     |
| 图片分辨率   | 1000万像素图片                       |
| 电子书格式   | <b>TXT</b>                      |
| 摄像格式    | AVI                             |
| 录音格式    | $MP3$ , PCM                     |
| AV 录制格式 | AVI                             |
| 输出频率范围  | 20Hz-20KHz                      |
| 信 噪 比   | $\geq 80dB$                     |
| 言<br>语  | 简体中文、英文                         |
| 通讯接口    | USB2.0 高速                       |
| 池<br>电  | 锂离子电池                           |
| 使用温度    | 0 至 45 摄氏度                      |

技 术 规 格

本手册信息如有变更恕不另行通知

## 本播放器视频支持参数

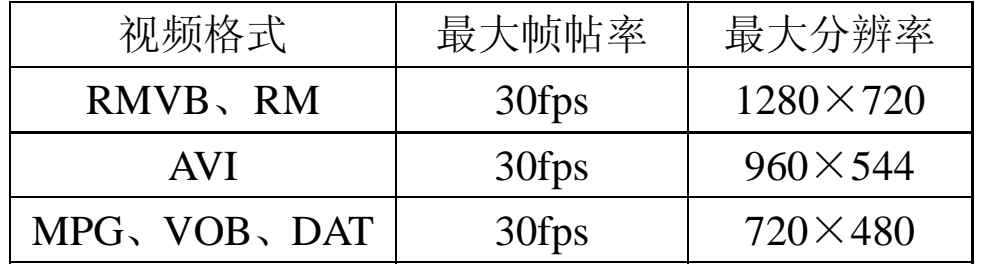

根据电子产品污染防治管理办法及电子信息产品污染防治管理办法中关于表述的相关要求对本品中的有毒有 害物质含量进行如下表述:

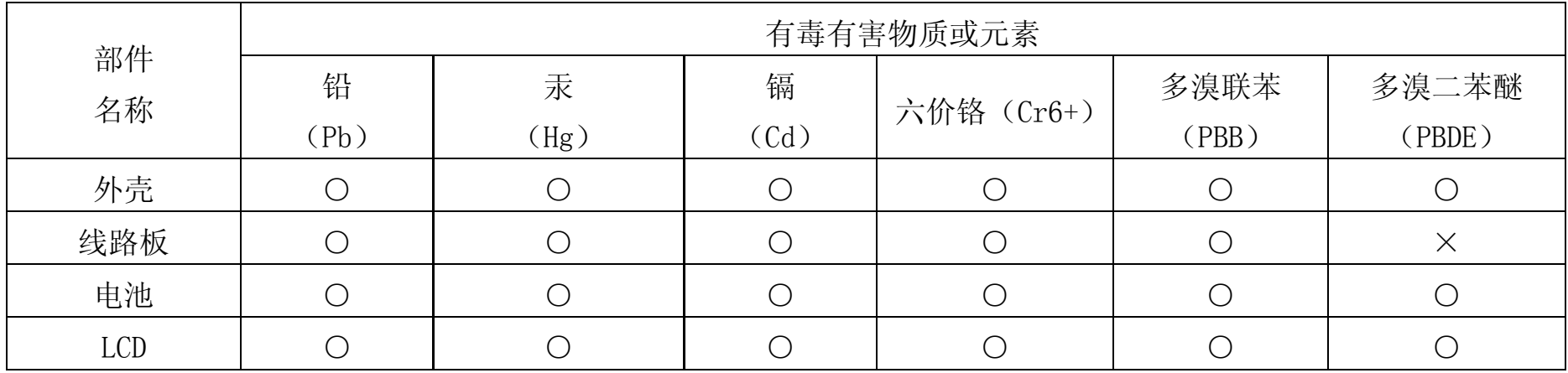

○:表示该有毒有害物质在该部件所有均质材料中不含有或其含量均在 SJ/T11363-200 标准规定的限量要求以下。 ×:表示该有毒有害物质至少在该部件的某一均质材料中的含量超出 SJ/T11363-2006标准规定的限量要求。依据[电 子信息产品污染控制管理办法]及 SJ/T1 11364-2006「电子信息产品污染控制标示要求], 电子信息产品应进行 标示产品中含有的有毒有害物质或元素不发生外泄或突变从而对环境造成污染或对人身、财产造成严重损害的 期限,即"⑩",表示 10 年。

注:本产品大部分部件采用无毒无害的环保材料制造,含有有毒有害物质或元素的部件皆因技术发展水平限制而无 法实现有毒有害物质或元素的替代。

本公司保留对本手册的最终解释权